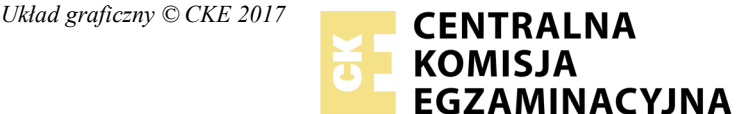

Nazwa kwalifikacji: **Rejestracja i obróbka obrazu** Oznaczenie kwalifikacji: **A.20** Numer zadania: **01**

Numer PESEL zdającego\*

Miejsce na naklejkę z numerem Wypełnia zdający<br>
PESEL i z kodem ośrodka

> **A.20-01-18.01** Czas trwania egzaminu: **180 minut**

# **EGZAMIN POTWIERDZAJĄCY KWALIFIKACJE W ZAWODZIE Rok 2018 CZĘŚĆ PRAKTYCZNA**

# **Instrukcja dla zdającego**

- 1. Na pierwszej stronie arkusza egzaminacyjnego wpisz w oznaczonym miejscu swój numer PESEL i naklej naklejkę z numerem PESEL i z kodem ośrodka.
- 2. Na KARCIE OCENY w oznaczonym miejscu przyklej naklejkę z numerem PESEL oraz wpisz:
	- swój numer PESEL\*,
	- oznaczenie kwalifikacji,
	- numer zadania,
	- numer stanowiska.
- 3. Sprawdź, czy arkusz egzaminacyjny zawiera 4 strony i nie zawiera błędów. Ewentualny brak stron lub inne usterki zgłoś przez podniesienie ręki przewodniczącemu zespołu nadzorującego.
- 4. Zapoznaj się z treścią zadania oraz stanowiskiem egzaminacyjnym. Masz na to 10 minut. Czas ten nie jest wliczany do czasu trwania egzaminu.
- 5. Czas rozpoczęcia i zakończenia pracy zapisze w widocznym miejscu przewodniczący zespołu nadzorującego.
- 6. Wykonaj samodzielnie zadanie egzaminacyjne. Przestrzegaj zasad bezpieczeństwa i organizacji pracy.
- 7. Po zakończeniu wykonania zadania pozostaw arkusz egzaminacyjny z rezultatami oraz KARTĘ OCENY na swoim stanowisku lub w miejscu wskazanym przez przewodniczącego zespołu nadzorującego.
- 8. Po uzyskaniu zgody zespołu nadzorującego możesz opuścić salę/miejsce przeprowadzania egzaminu.

#### *Powodzenia!*

*\* w przypadku braku numeru PESEL – seria i numer paszportu lub innego dokumentu potwierdzającego tożsamość*

# **Zadanie egzaminacyjne**

Wykonaj zdjęcie katalogowe butelki oleju oraz przygotuj projekt makiety przeznaczony do wydruku.

Makietę oraz pliki do makiety wykonaj zgodnie z opisem technologicznym oraz załączonym wzorem.

Wszystkie rezultaty zadania zapisz na pulpicie komputera w utworzonym przez siebie folderze o nazwie *PESEL* (*PESEL* to Twój numer PESEL).

#### **Opis technologiczny**

#### **Zdjęcie katalogowe butelki oleju**

- Butelkę sfotografuj na białym tle.
- Zdjęcia zarejestruj w formacie JPEG z najwyższą jakością, przy zachowaniu liczby co najmniej 3 000 pikseli na dłuższym boku zdjęcia.
- Jedno zarejestrowane zdjęcie, bez obróbki cyfrowej, zapisz pod nazwą *PESEL\_aparat* w folderze PESEL.

# **Plik z butelką oleju do projektu makiety**

- Utwórz kopię pliku *PESEL\_aparat.jpg.*
- Przeprowadź korekcję ekspozycji obrazu butelki za pomocą warstwy dopasowania *Poziomy*.
- Wykonaj separację butelki z tła.
- Umieść odseparowaną butelkę oleju na osobnej warstwie o nazwie *Butelka*.
- Utwórz dwie kopie warstwy *Butelka* i nazwij je *Sepia* oraz *Skala szarości.*
- Butelkom na warstwach dodaj efekt *Sepii* oraz *Skali szarości* zgodny z nazwą określonej warstwy*.*
- Rezultat zapisz pod nazwą *PESEL\_korekcja* w formacie PSD, trybie koloru RGB z zachowaniem wszystkich warstw.

# **Projekt makiety**

- Utwórz nowy dokument formatu A4 o rozdzielczości 300 ppi.
- Umieść w dokumencie wycentrowaną, czarną ramkę o grubości 5 pikseli i rozmiarze 13x18 cm.
- Wypełnij ramkę gradientowym tłem od bieli do koloru o składowych chromatycznych RGB (95, 195, 200).
- Umieść w ramce dwie butelki oleju z pliku *PESEL\_korekcja.psd.*
- Do butelek dodaj lustrzane odbicie w skali szarości oraz w kolorze sepii.
- W prawym górnym rogu ramki umieść swój nr PESEL wyedytowany czcionką Arial o wielkości 24 pkt.
- Gotowy projekt makiety zapisz pod nazwą *PESEL\_makieta* w formacie *TIFF* zkompresją bezstratną, z zachowaniem warstw, w trybie koloru RGB.

Folder *PESEL* z rezultatami zadania nagraj na płytę CD, sprawdź poprawność nagrania, płytę opisz swoim numerem PESEL i zgłoś gotowość do wykonania wydruku ze stanowiska podłączonego do drukarki.

Po uzyskaniu zgody wydrukuj z płyty CD, plik *PESEL\_makieta.tif* z jakością fotograficzną. Dopuszczalna jest jedna korekta wydruku. Po wydrukowaniu płytę CD zapakowaną w pudełko pozostaw na stanowisku egzaminacyjnym.

Do wykonania zadania wykorzystaj przygotowany na stanowisku sprzęt fotograficzny i oświetleniowy oraz stanowisko komputerowe. Podczas wykonywania zadania przestrzegaj zasad organizacji pracy, przepisów BHP, przeciwpożarowych oraz ochrony środowiska.

#### **Czas przeznaczony na wykonanie zadania wynosi 180 minut.**

# **Ocenie podlegać będą 4 rezultaty:**

- zdjęcie katalogowe butelki oleju z pliku *PESEL\_aparat.jpg*,
- plik z butelką oleju do projektu makiety: *PESEL\_korekcja.psd*,
- plik z makietą: *PESEL\_makieta.tif*,
- wydruk z pliku *PESEL\_makieta.tif*.

# **Makieta**

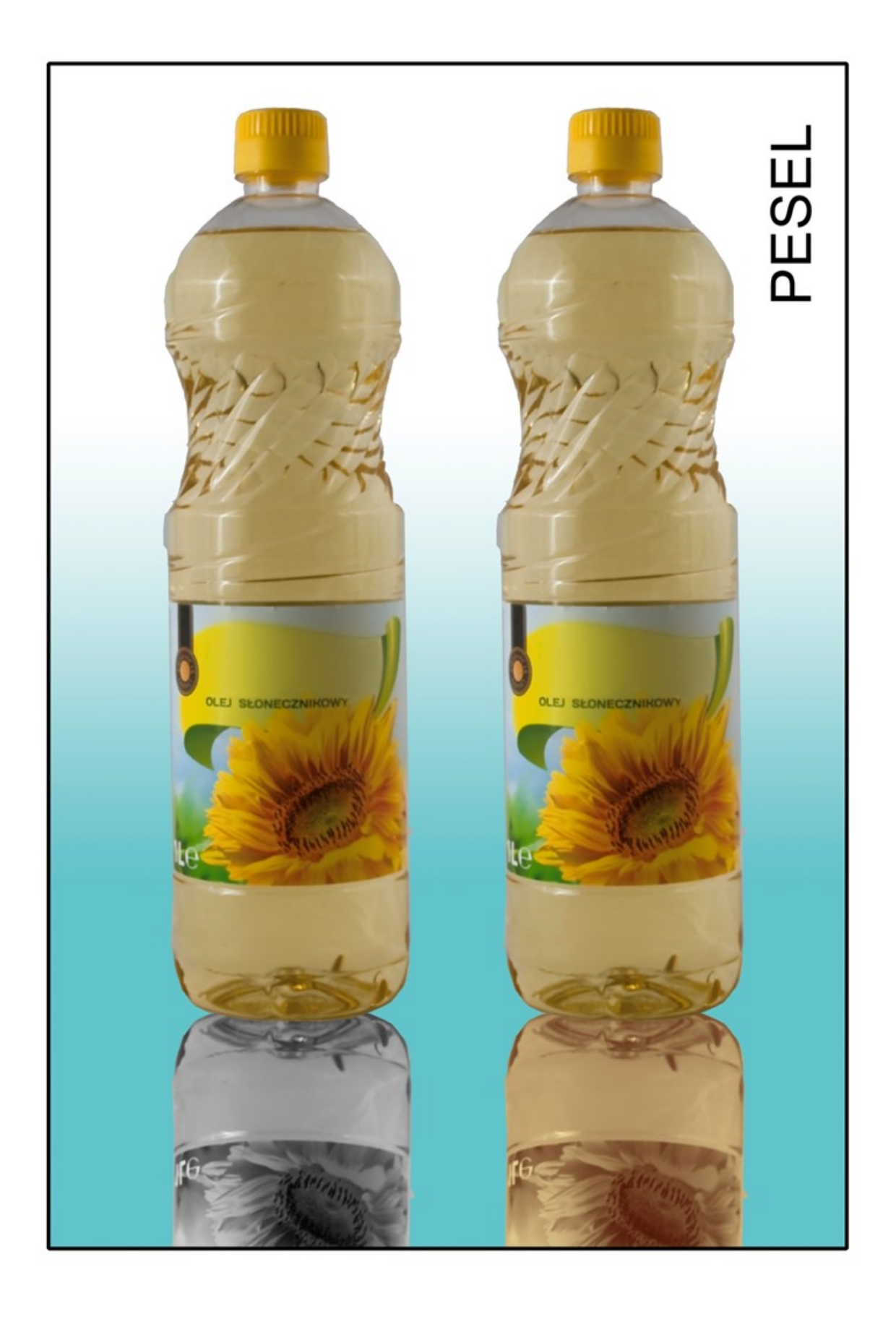

Więcej arkuszy znajdziesz na stronie: arkusze.pl

Więcej arkuszy znajdziesz na stronie: arkusze.pl

Więcej arkuszy znajdziesz na stronie: arkusze.pl

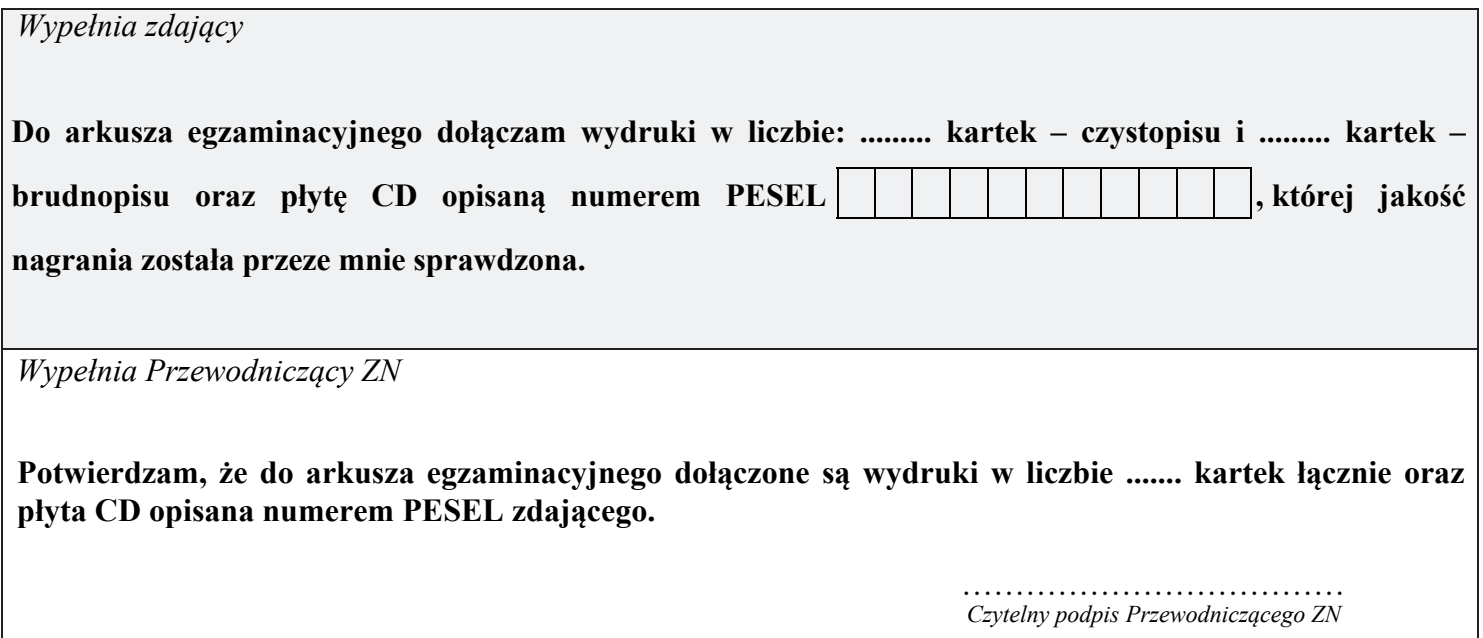